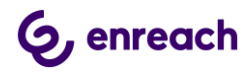

## Konfiguration für NetCologne Doppelflat SIP/Premium

Gegenüber dem "Standard" SIP Trunk von NetCologne verwendet der NetCologne Doppelflat SIP/Premium eine andere Rufnummernsignalisierung. Daher sind bei der Einrichtung nach der Zuweisung des Profils Anpassungen vorzunehmen.

Für die Beispiele wird ein zugewiesener Rufnummernblock von +49 221 1234560 - +49 221 1234569 angenommen.

## Anpassungen der SIP Trunkgruppe

Öffnen der Eigenschaften der SIP Trunkgruppe. Dann die Konfiguration für die Spezielle Rufnummernersetzung öffnen.

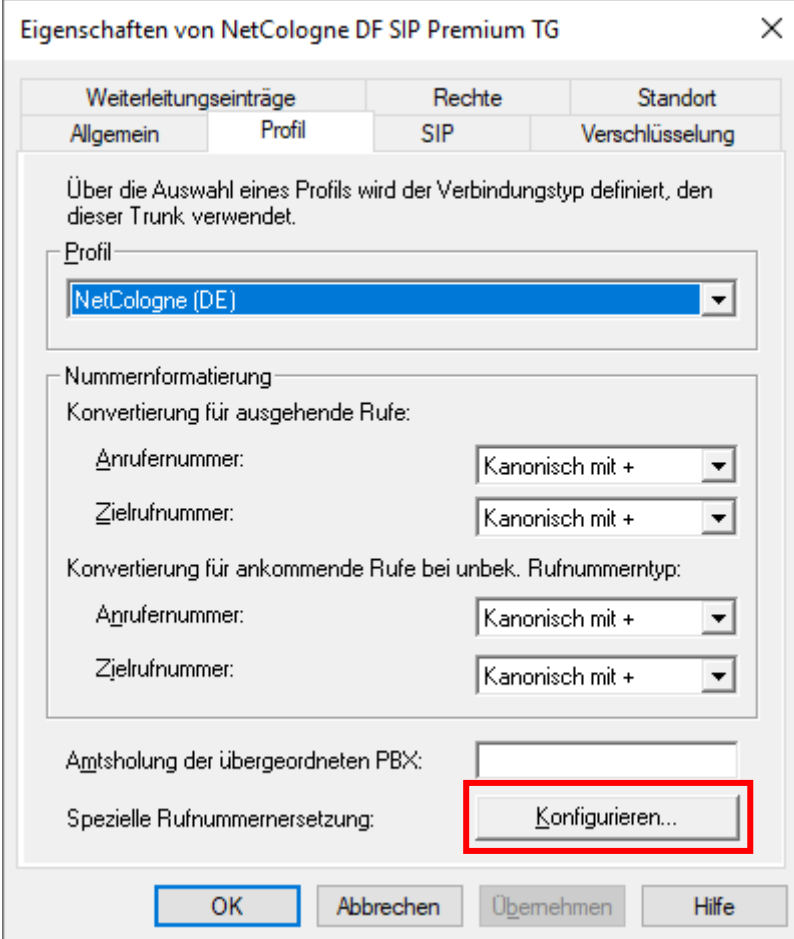

Abbildung 1: Eigenschaften der SIP Trunkgruppe

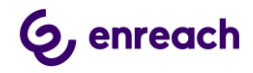

Die folgenden Rufnummernersetzungen sind hinzuzufügen:

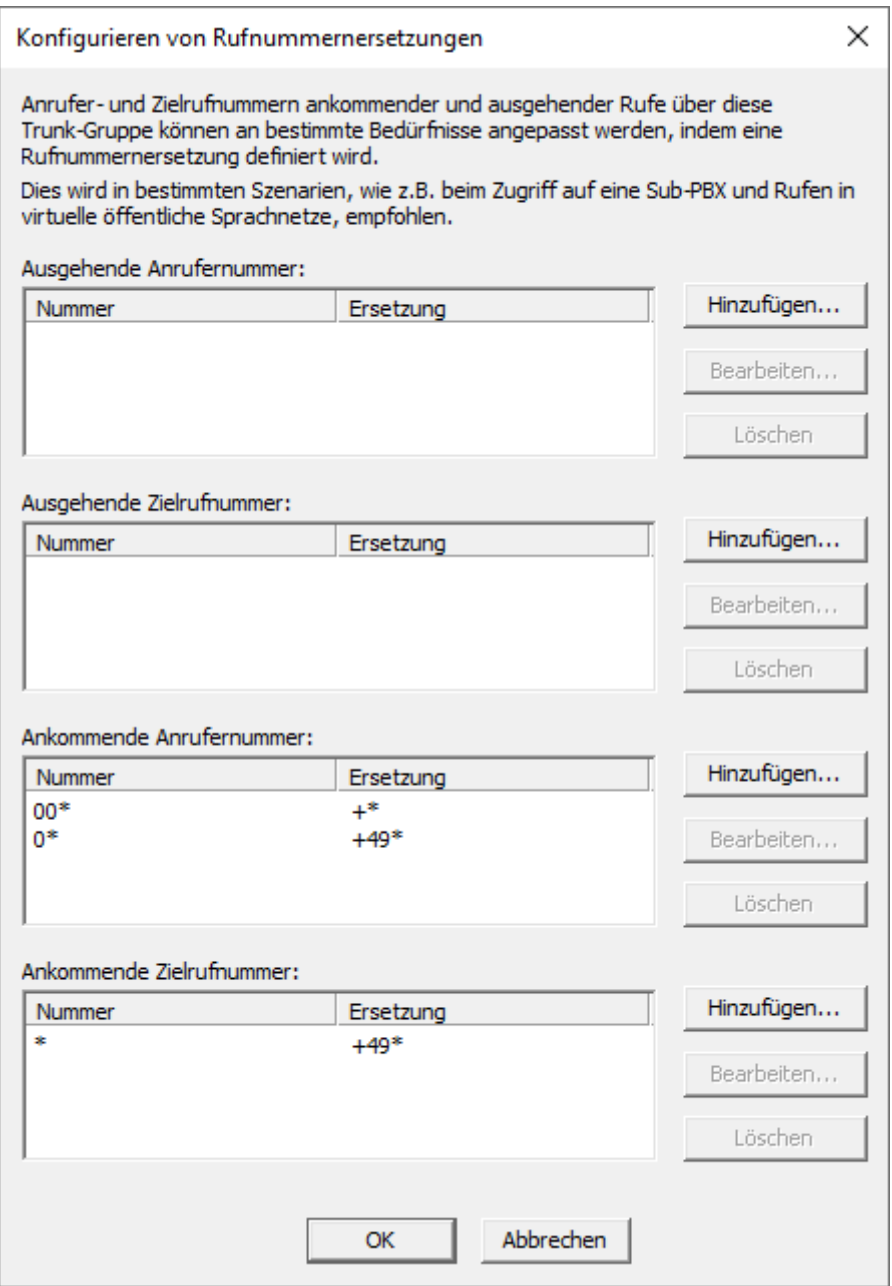

Abbildung 2: Rufnummernersetzungen

## Anpassungen des SIP Trunks

Damit die eingehenden Rufe den richtigen SIP Trunk zugeordnet werden können, muss auch hier dem SIP Trunk eine SIP URI zugeordnet werden. Für den NetCologne Doppelflat SIP/Premium SIP Trunk ist die SIP URI im folgenden Format einzutragen:

<Ortsvorwahl><Stammrufnummer>\*@\*

Gemäß des oben angegebenen Rufnummernblocks also

221123456\*@\*

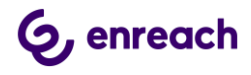

Dies kann direkt beim Anlegen des SIP Trunk erfolgen oder nachträglich über die Trunkeigenschaften im Reiter SIP-URIs

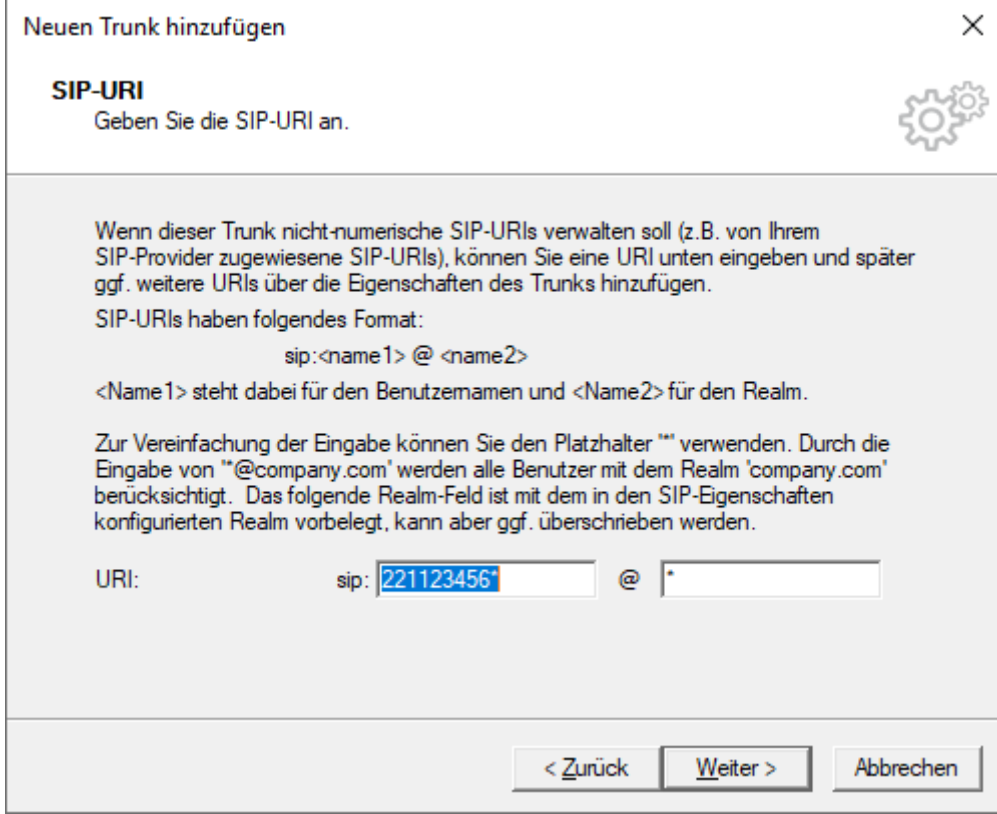

Abbildung 3: Eintragen einer SIP URI